# REFCON 6 Quick Introduction

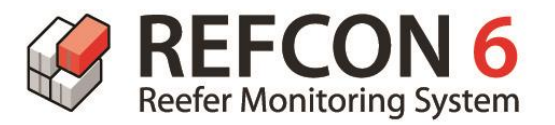

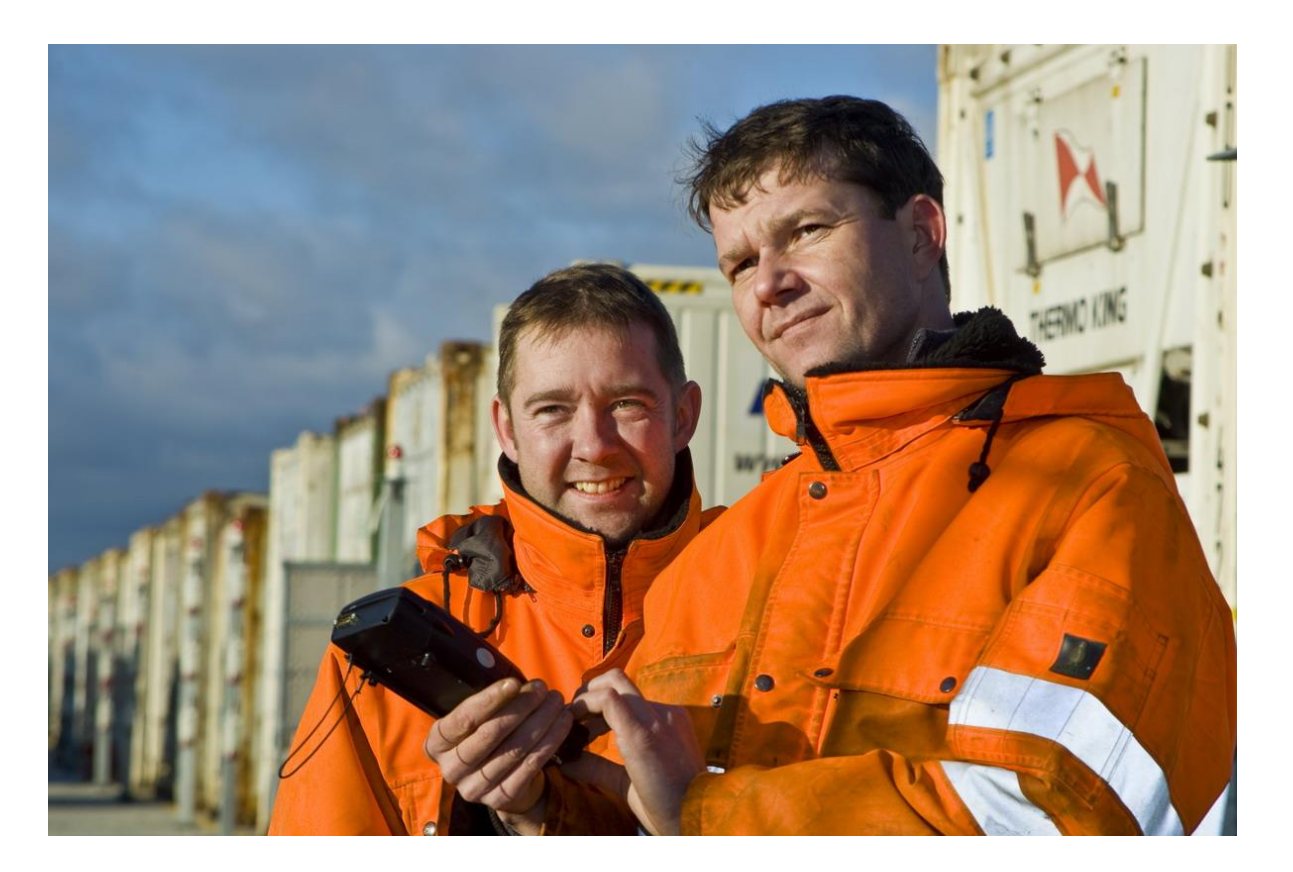

Ships version: 4002-020 2015.08.31 – subject to change without notice www.EmersonClimate.com/TransportationSolutions

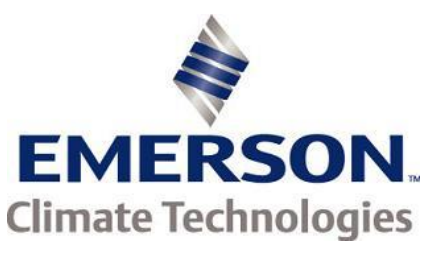

## **Customer Benefits**

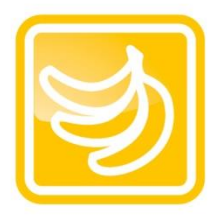

Improved cargo quality Alerts you of problems before potential cargo damage

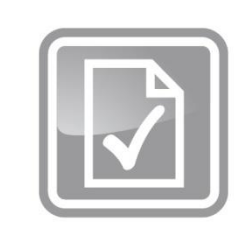

### Improved documentation

Records reefer container data and generates reports automatically

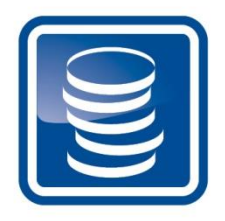

Reduced operational costs Eliminates time-consuming manual inspections

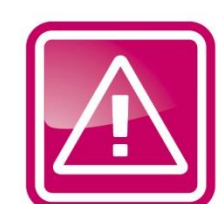

Reduced human errors Verifies planning parameters and alerts you of any mismatch

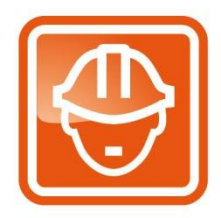

Improved personnel safety Minimizes time spent in reefer areas or bays

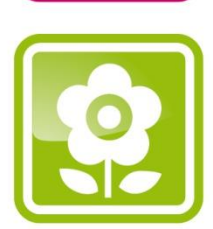

Energy savings & CO<sub>2</sub> reductions<br>Minimizes cargo loss in cold supply chain and makes overall processes and operations more efficient

How does it work

**Benefits** 

How to use

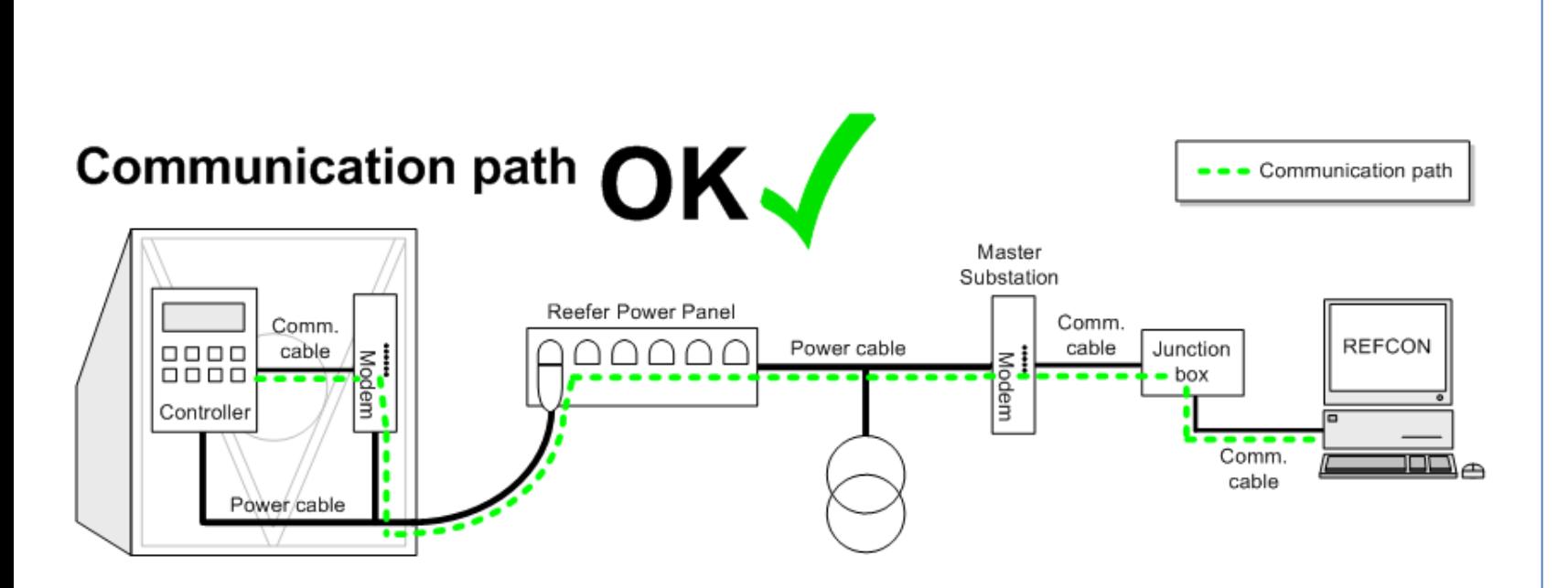

To have the full benefits of your REFCON system, it is very important that the highest possible number of reefer containers are communicating on the PCT (Power Cable Transmission).

To achieve this, the electronics – modem, controller etc – on every single container must be maintained, so you have a perfect communication path.

Check the Performance Bar and related lists in REFCON for containers not communicating correctly.

### *Good advice*

*Check how many spare RMM units you have onboard. It might be neccessary to increase this number in order for you to have more containers communicating.*

**Benefits** 

How does it work

How to use

## **Components in a REFCON system**

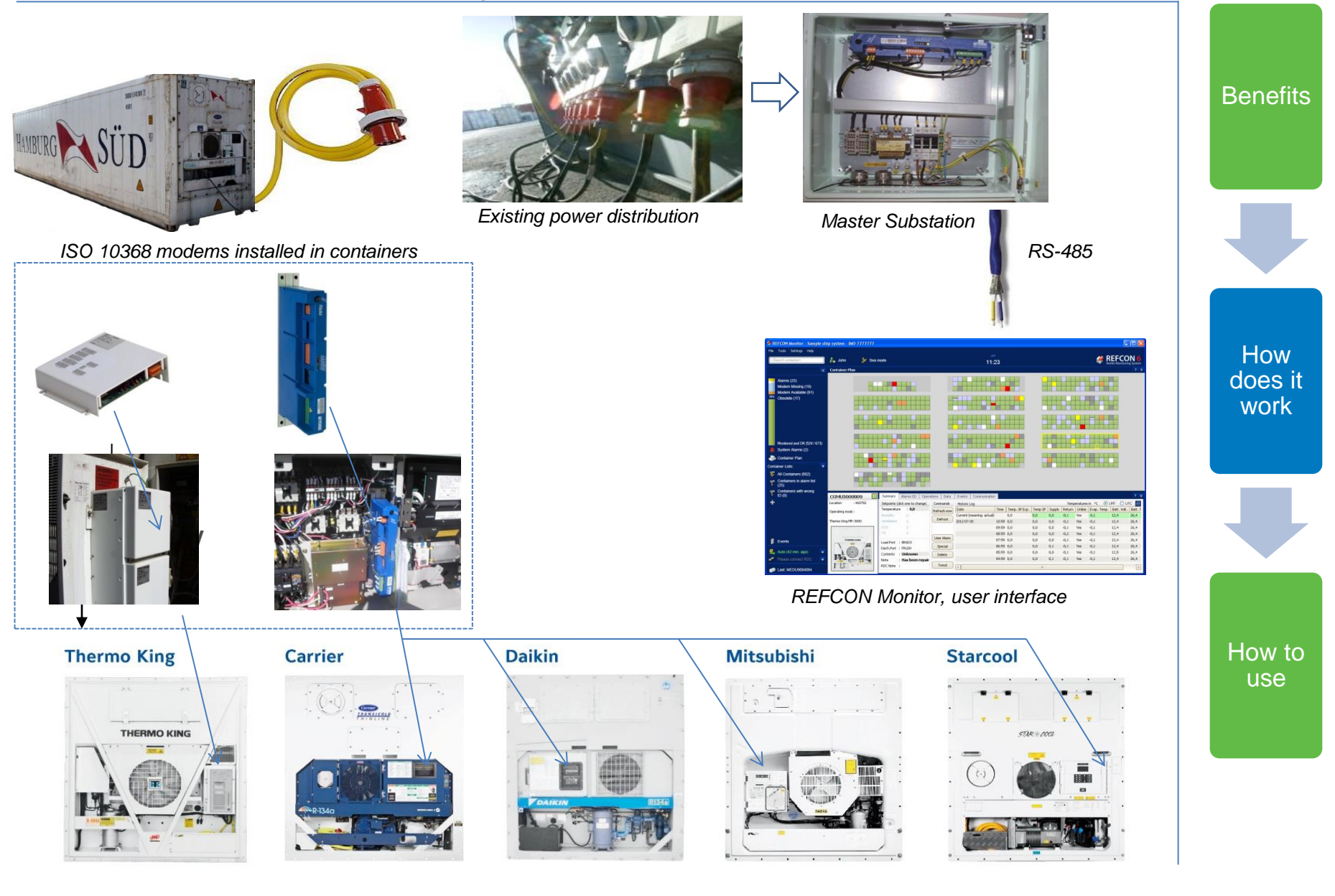

## **Typical vessel layout**

masters.

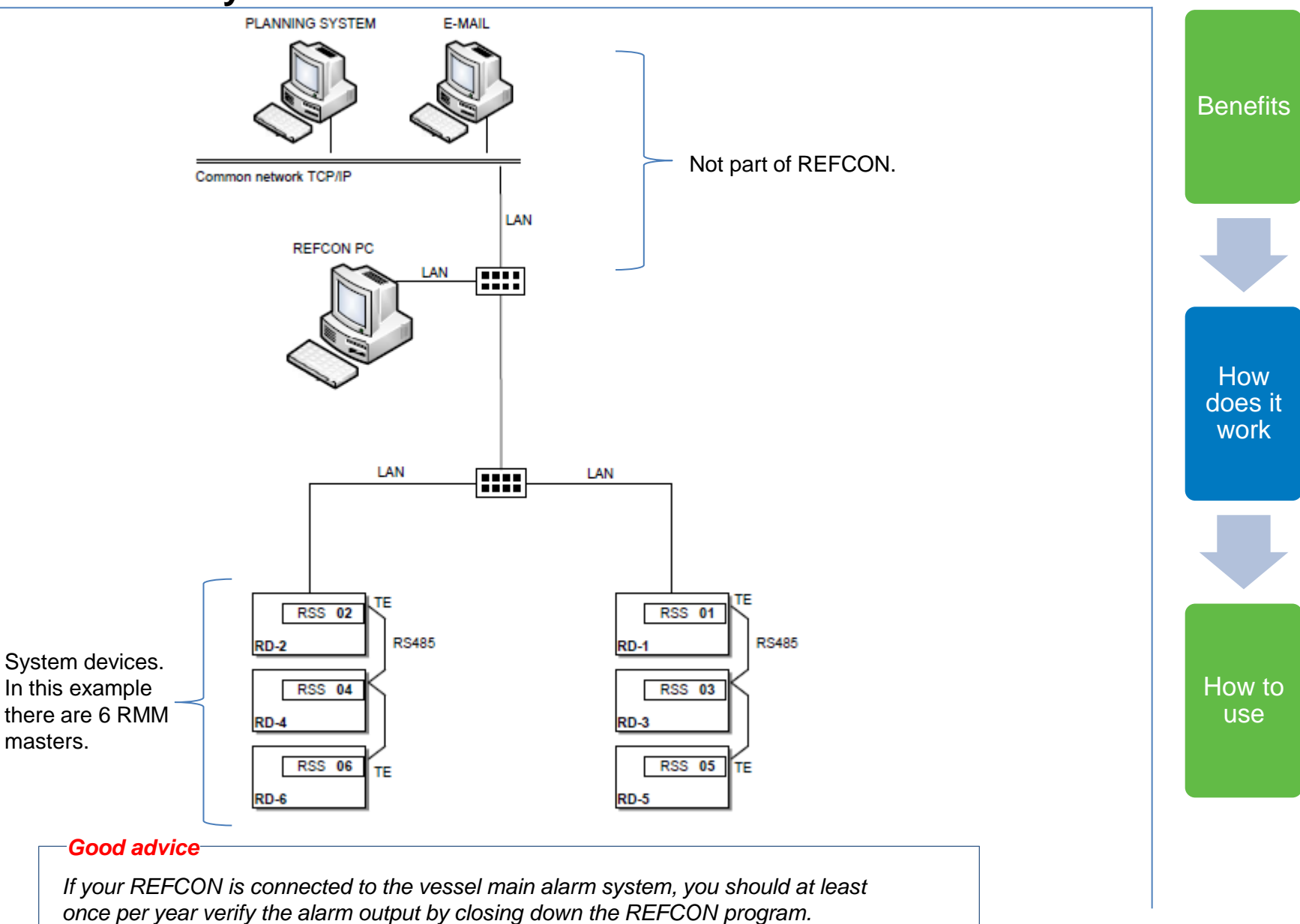

## **REFCON 6 overview**

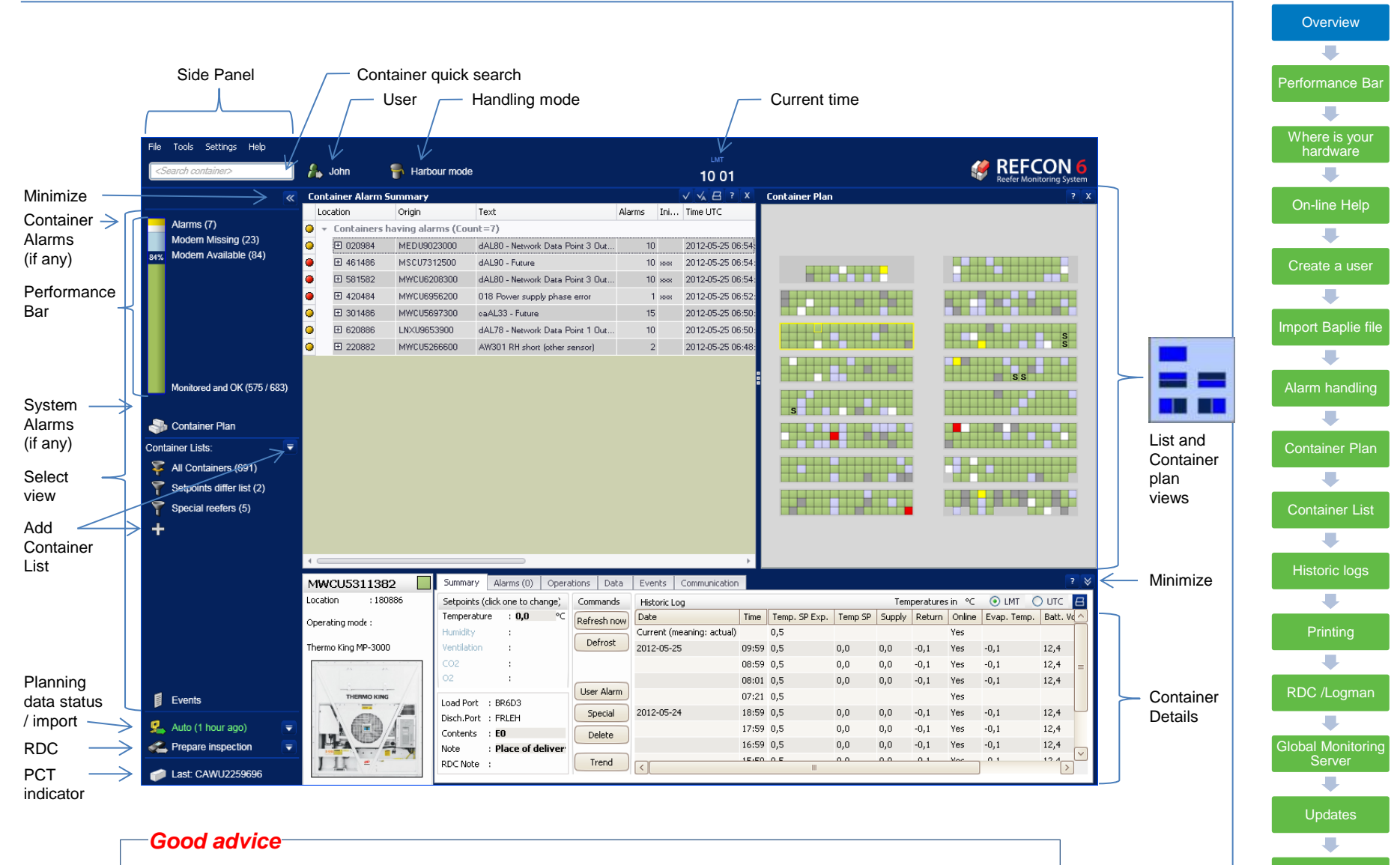

*You can design exactly which views you want to see and how they are placed. Many users choose to have the Alarm Summary and the Container Plan open side by side* 

**Support** 

## **The Performance Bar**

- •*The Performance bar helps you to handle the monitoring of containers in custody.*
- •*Ideally you reach 100% monitoring and no alarms, in which case you will be granted a smiley.*
- •*REFCON advice which containers do have a modem available, but needs some maintenance*
- •*In case of critical system alarms, which makes the REFCON not able to monitor at all, you will see a large red alarm block instead*

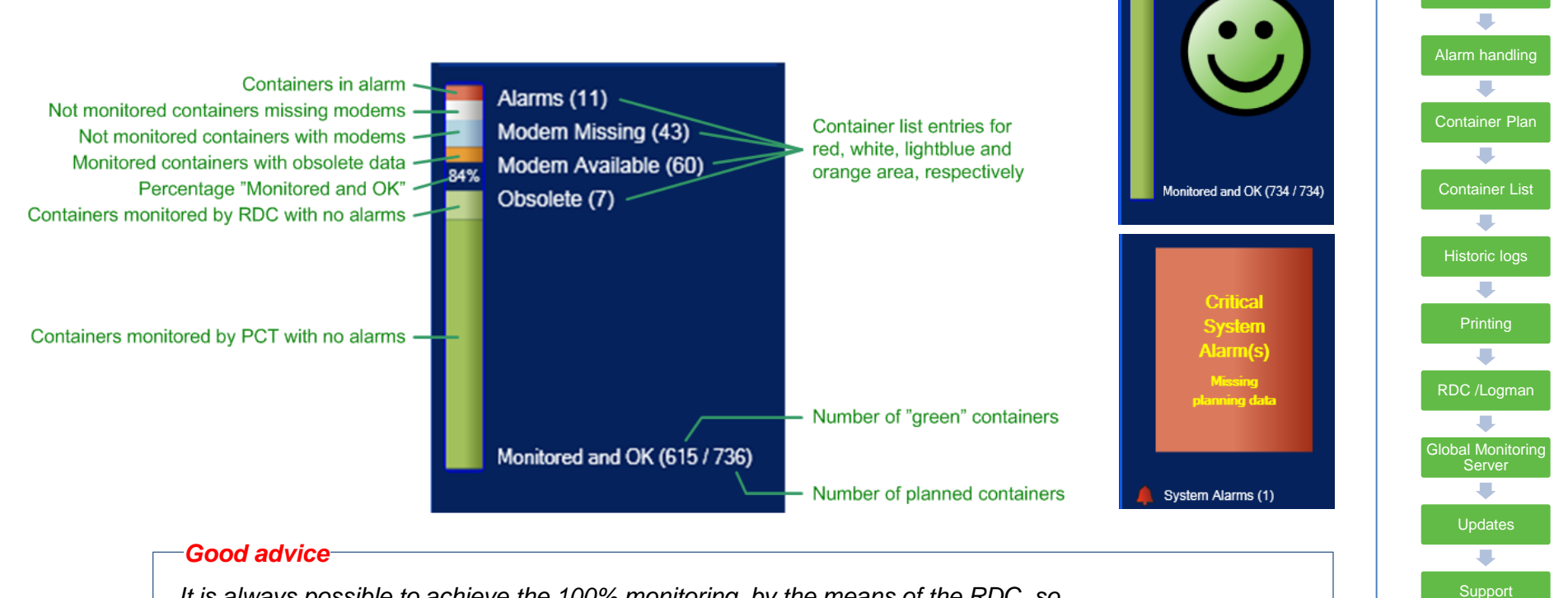

*It is always possible to achieve the 100% monitoring, by the means of the RDC, so use the handheld to collect data from non-communicating containers* 

**Overview** 

Performance Bar

Where is your hardware

On-line Help

Create a user

Import Baplie file

## **System Devices list**

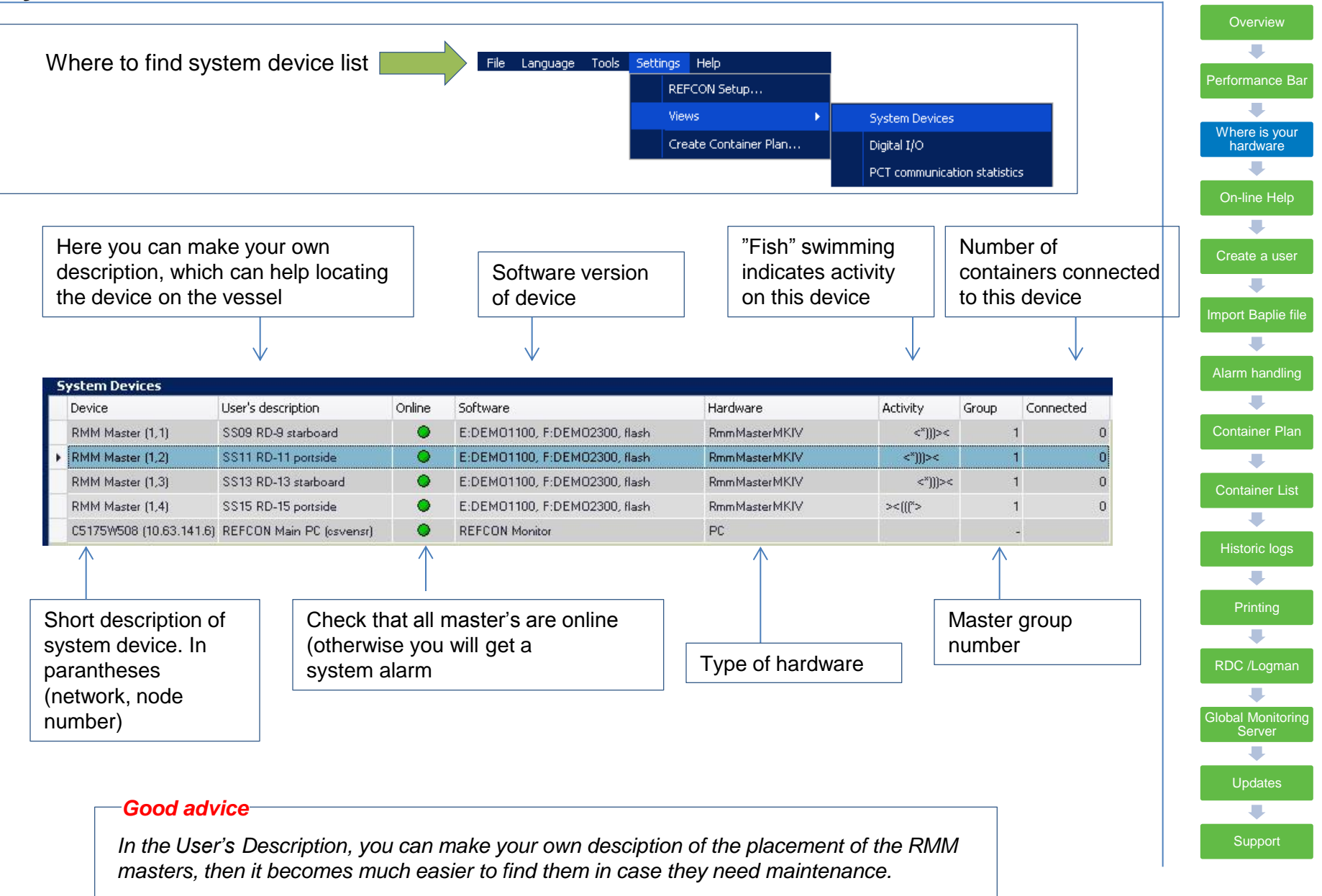

# **REFCON User Help**

- •You find the User Help in the menu
- Here you also find a print-friendly PDF version under Documentation
- Or you simply press (F1)
- Or you select the question mark in the upper right corner of any active window

Settings Help User Help (F1)... Documentation ٠ About REFCON... View License Settings... Third party software...

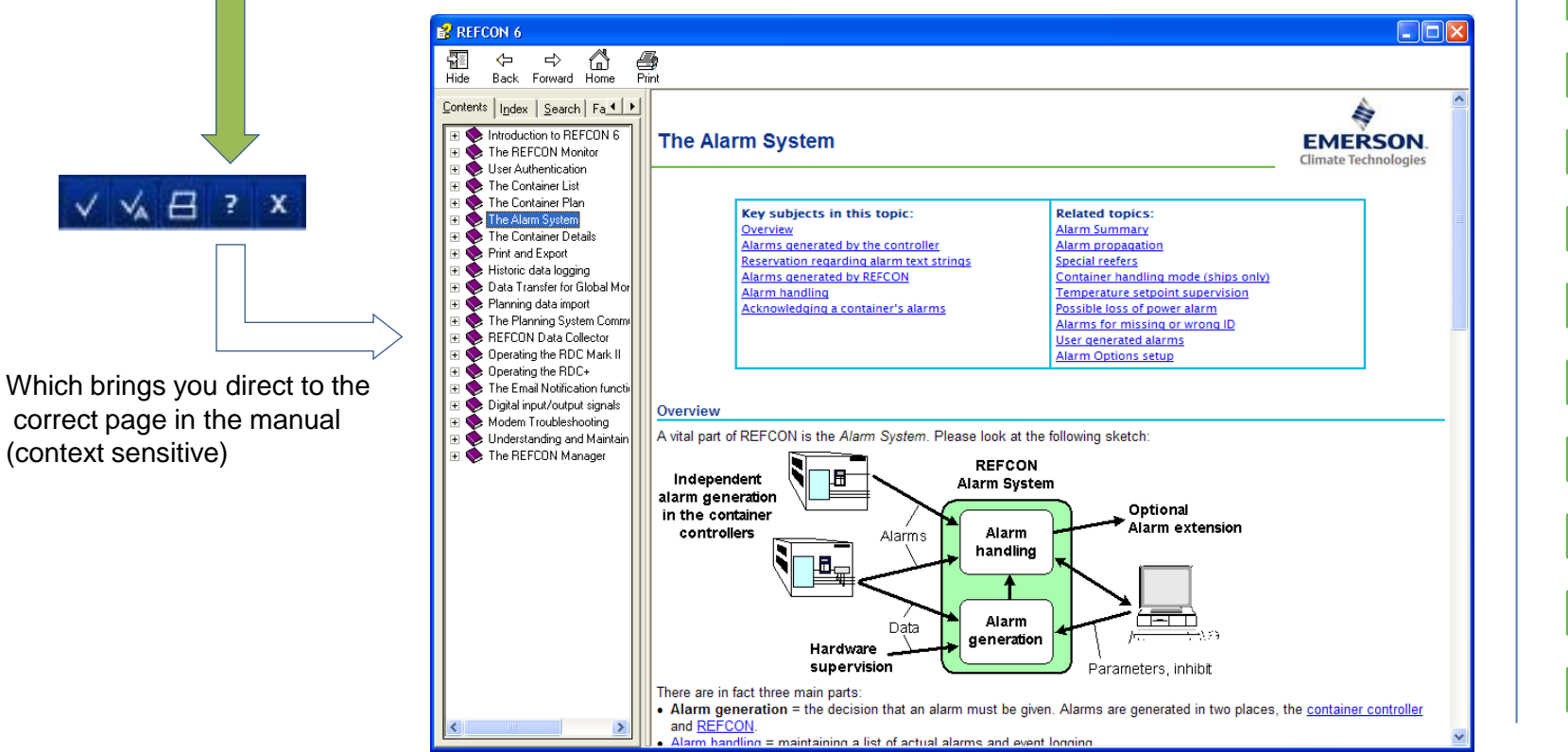

File I

Tools

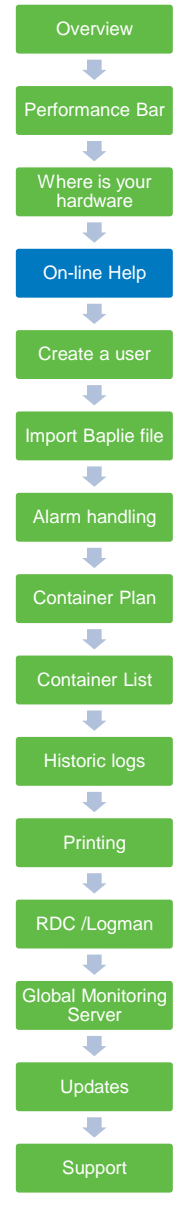

## **User administration and password system**

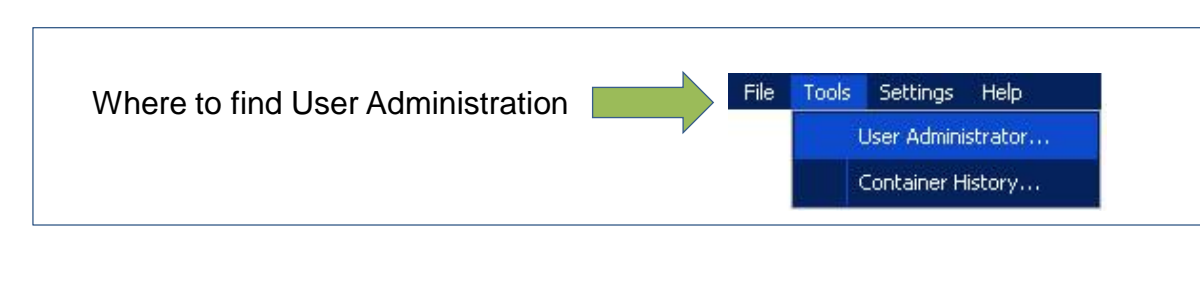

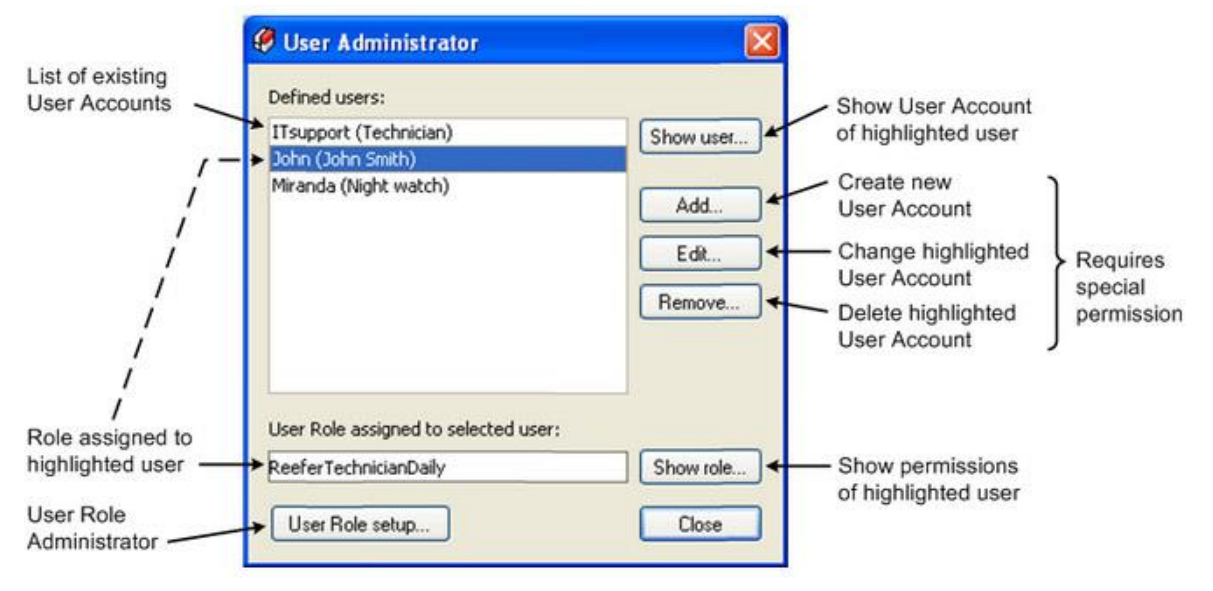

You need to setup at least one user: (Admin password required, the password of "UserAdm" is "LSKEY")

There are four standard roles:

- 
- 
- 
- 

• AlarmAcknowledge (only rights to acknowledge alarms) • ReeferTechnicianDaily (rights to all daily routines) • REFCONsetup (rights to make changes to setup) • AllRightsRole (have rights to all actions in REFCON)

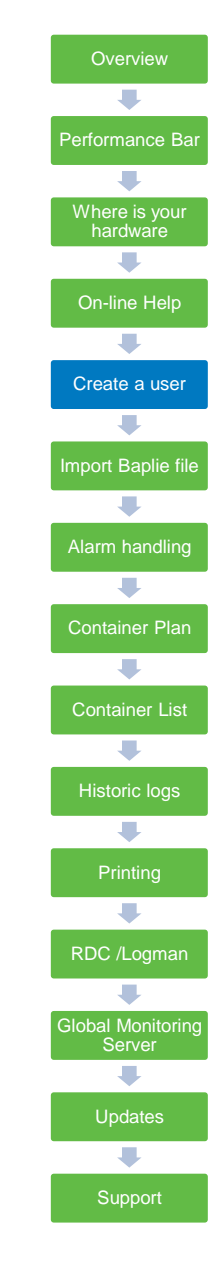

# **Import Baplie file**

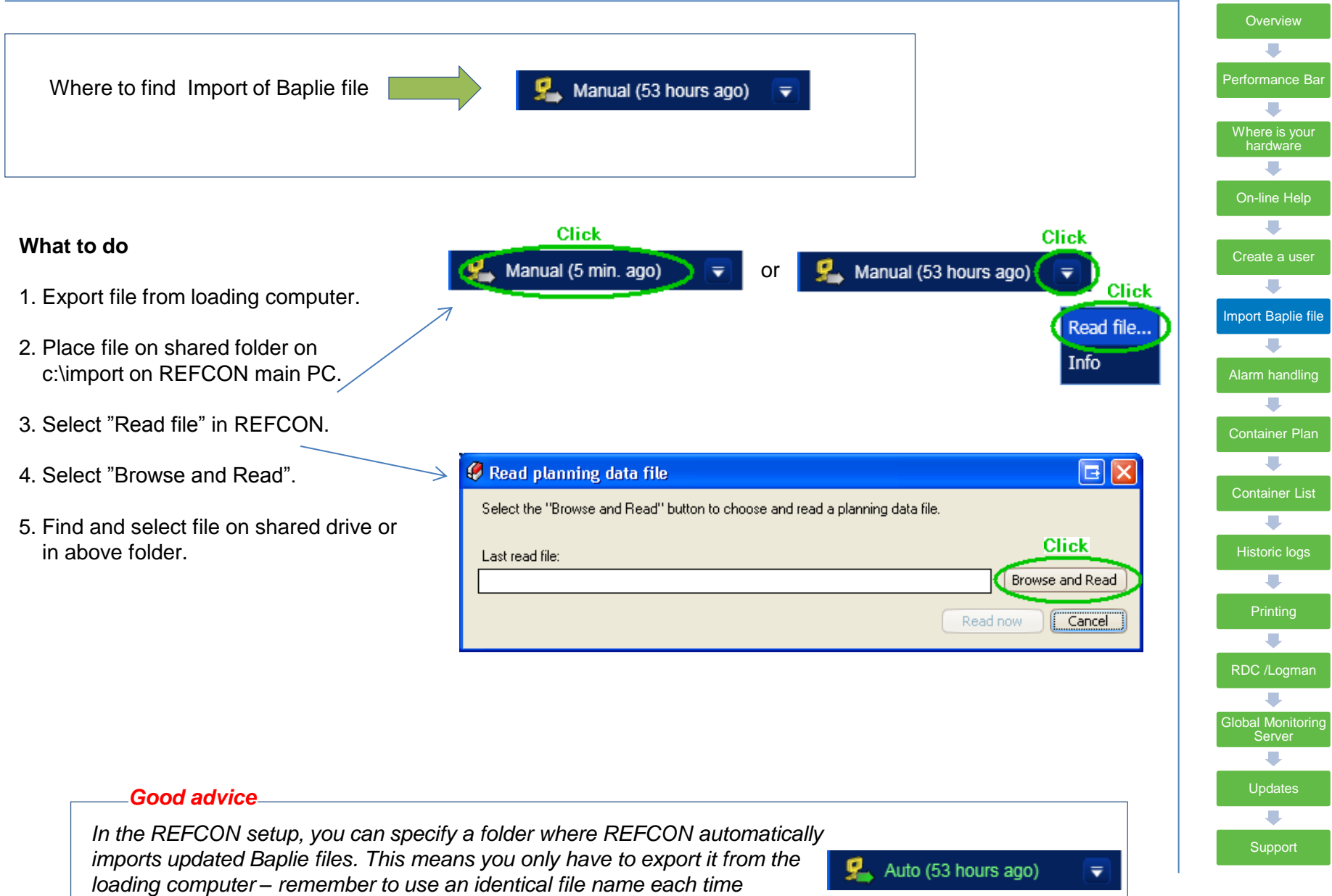

## **Alarm Summaries**

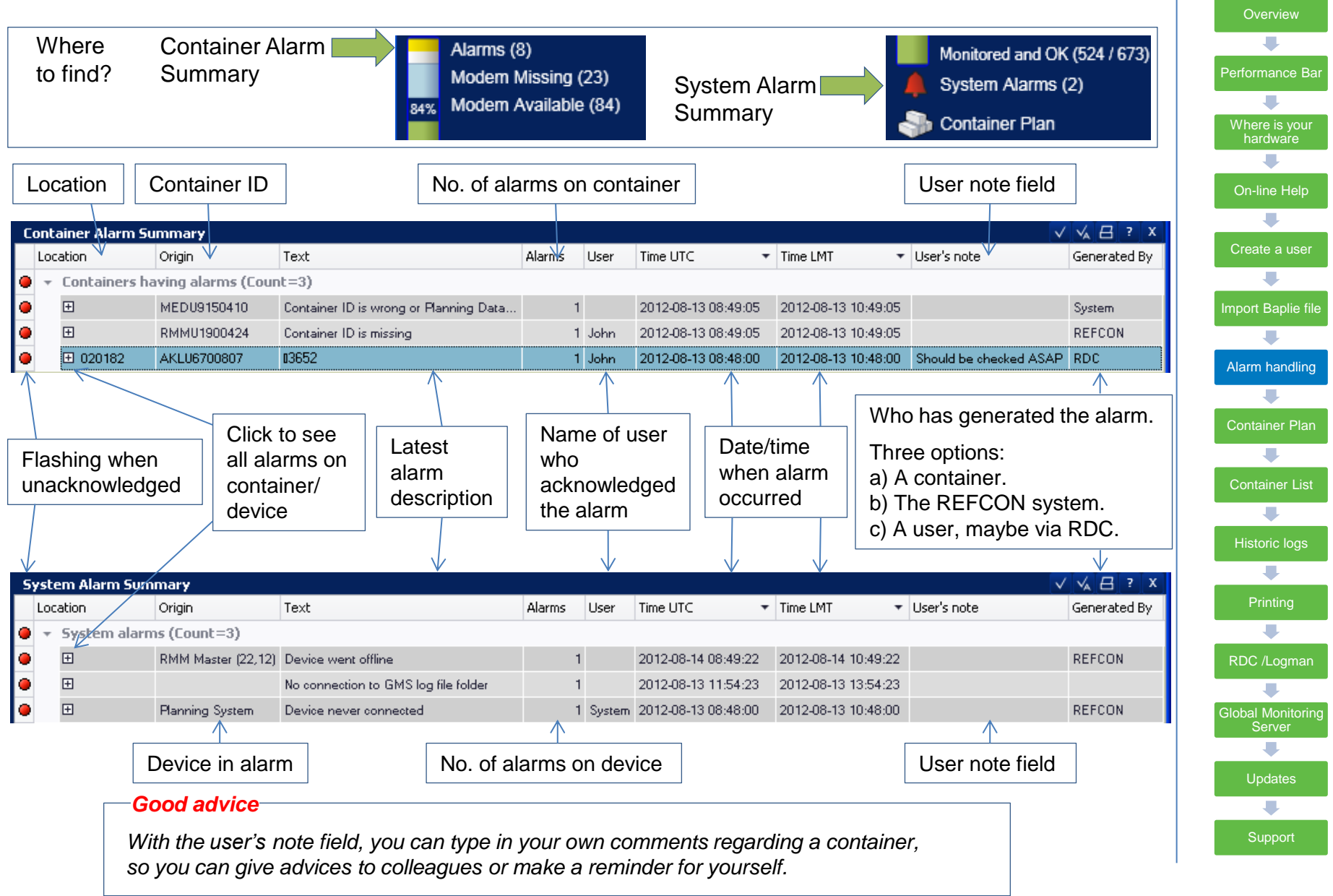

## **Container Plan**

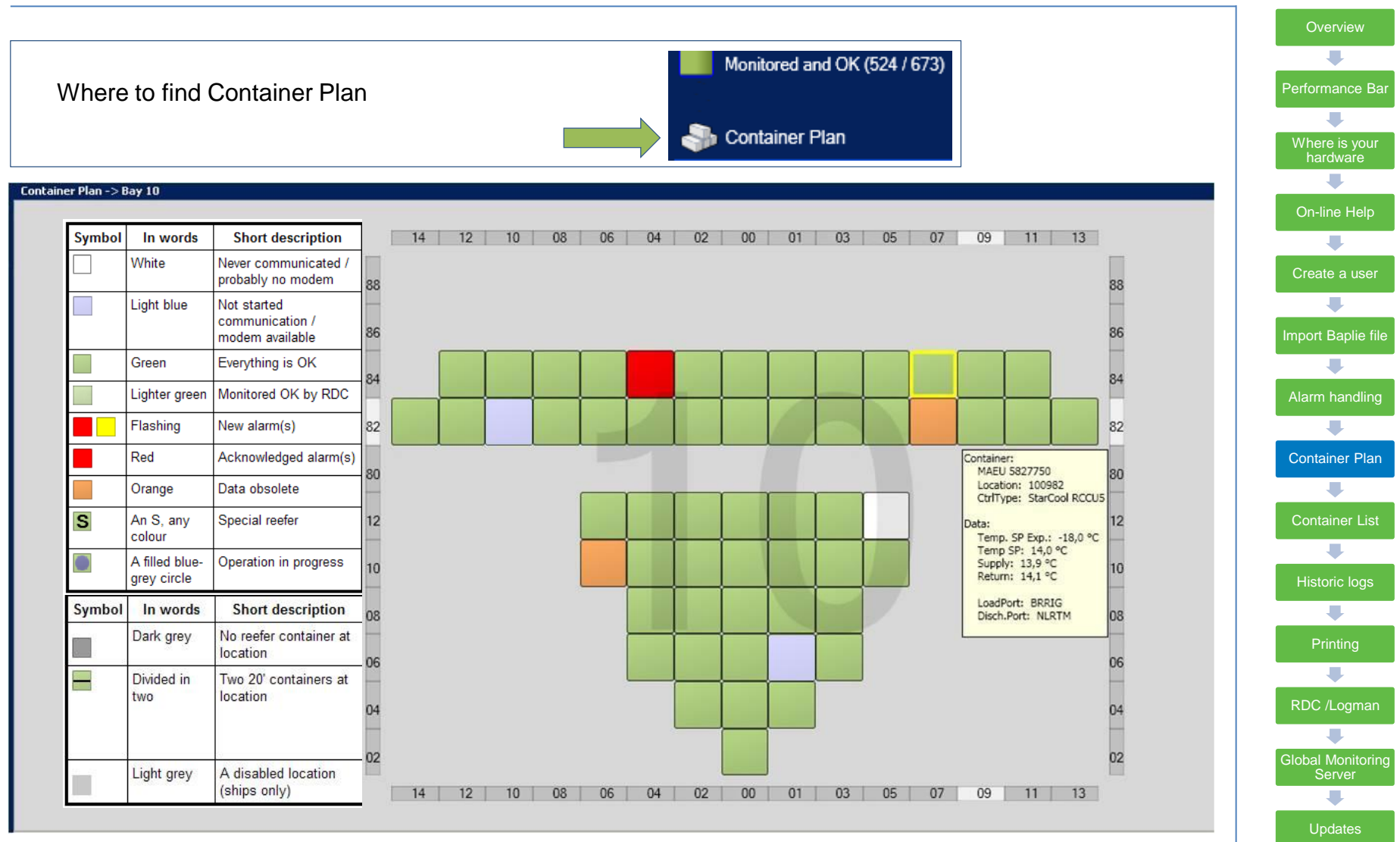

### *Good advice*

*When moving the mouse over each container, you will see a tool tip, which gives the most important information about this container*

**Support** 

J.

## **Using the Container Lists**

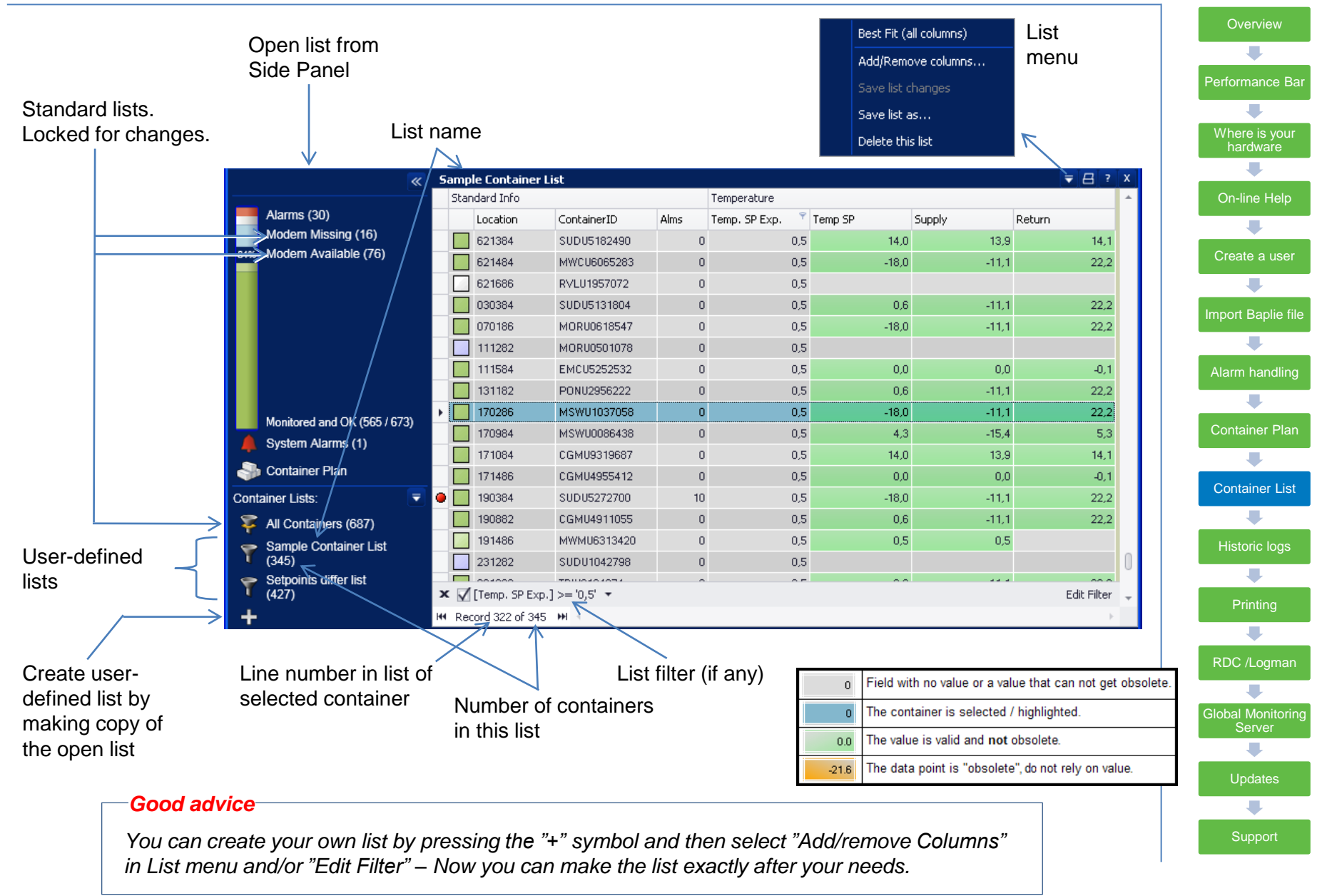

## **Historic Container Logs**

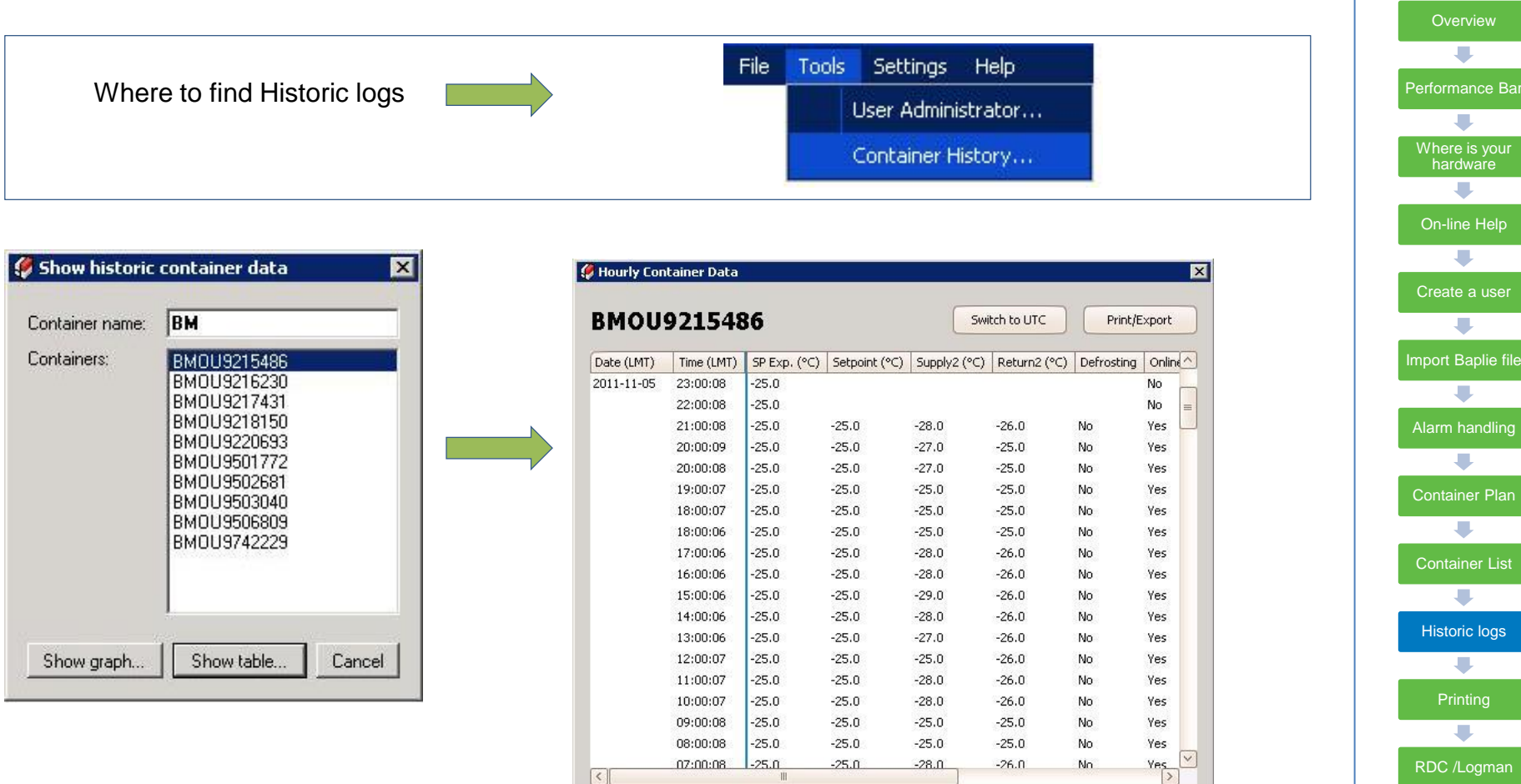

Hereafter you can print or export as .PDF or .XLS file

### RDC /Logman r. Global Monitoring **Server**  $\overline{\phantom{a}}$ Updates U **Support**

#### *Good advice*

*Historic container logs are per default kept for 36 months. You can change the setting in REFCON setup (password protected)* 

## **How to print**

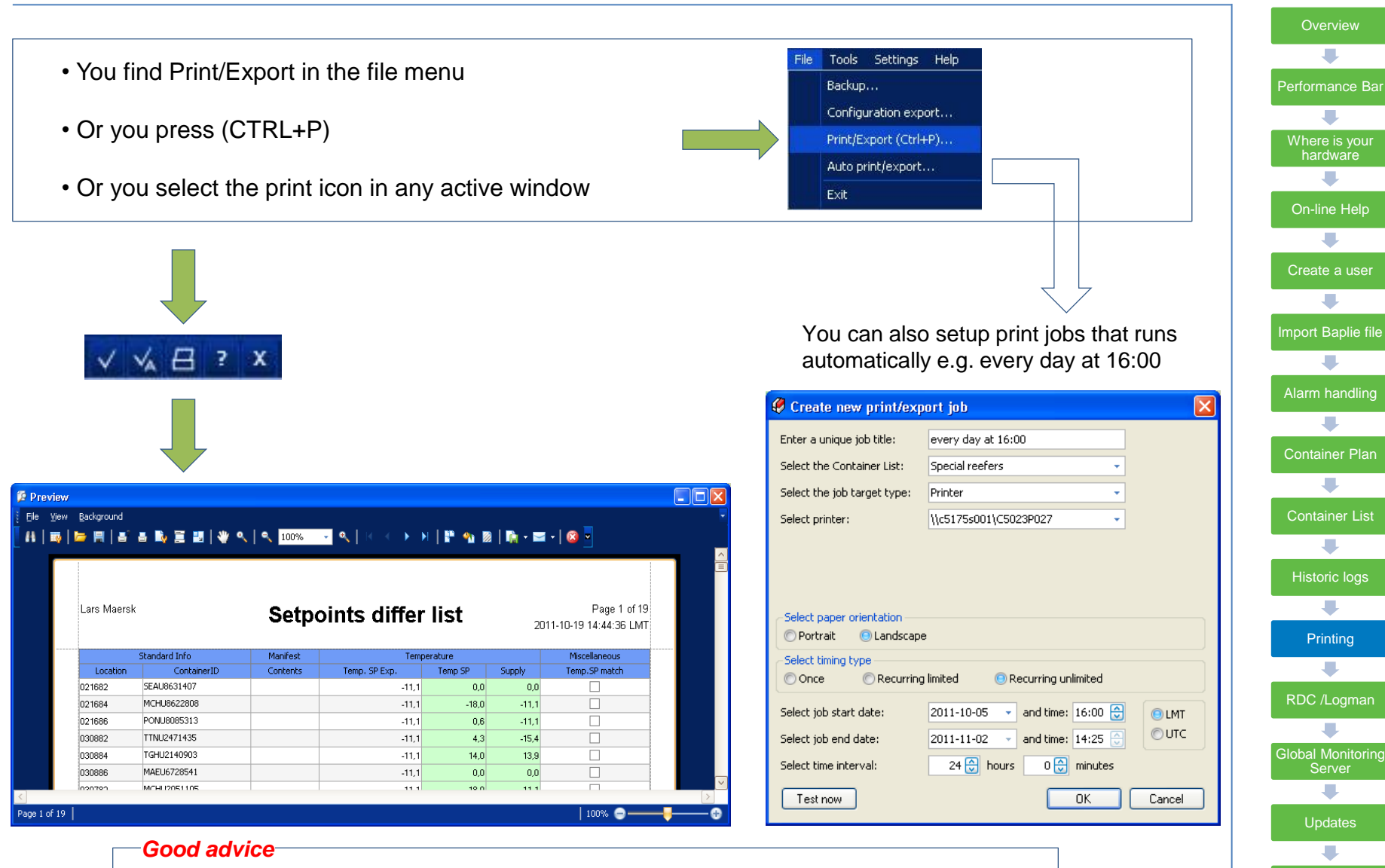

*In the preview window you can select between a lot of output formats, such as local printer, .PDF file, .csv file or .xls file*

**Support** 

# **RDC+ / LogMan**

### One handheld device – two funtions

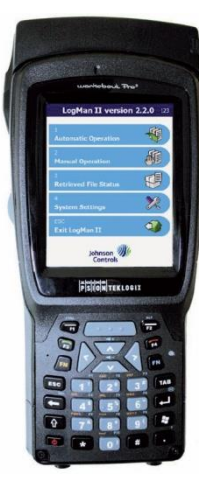

### **LogMan II** *Interfaces to LogView*

- Download/retrieval and transferring of logs to computer for subsequent analysis and/or storage using the LogView software.
- Set-up of container data such as container ID, date and time, trip start date, etc..
- Update of controller firmware in reefer containers.
- Compatible with Thermo King, Carrier, Daikin, Mitsubishi and Starcool containers.

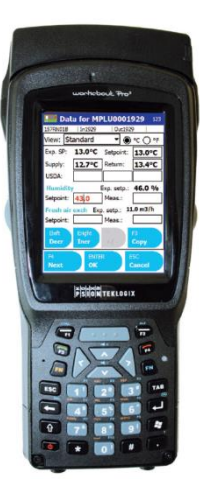

### **RDC+** *Interfaces to REFCON*

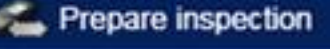

Monitor the containers which do not communicate via powerline.

- The RDC shows you the list of non-communicating containers in a convenient walk-route.
- The container ID, location and temperature setpoints are transferred to the RDC for easy verification.
- It is possible to type in setpoint, supply and return temp, comments and alarms, and many other measures for documentation purposes.

#### *Good advice*

*By using the RDC in combination with your REFCON system, you have full documentation of the containers in your custody – the same data are also transfered to the Global Monitoring Server*

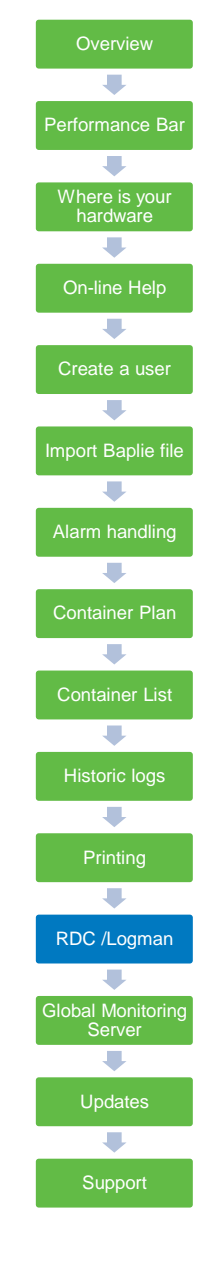

# **END-TO-END CONTAINER COMMUNICATION**

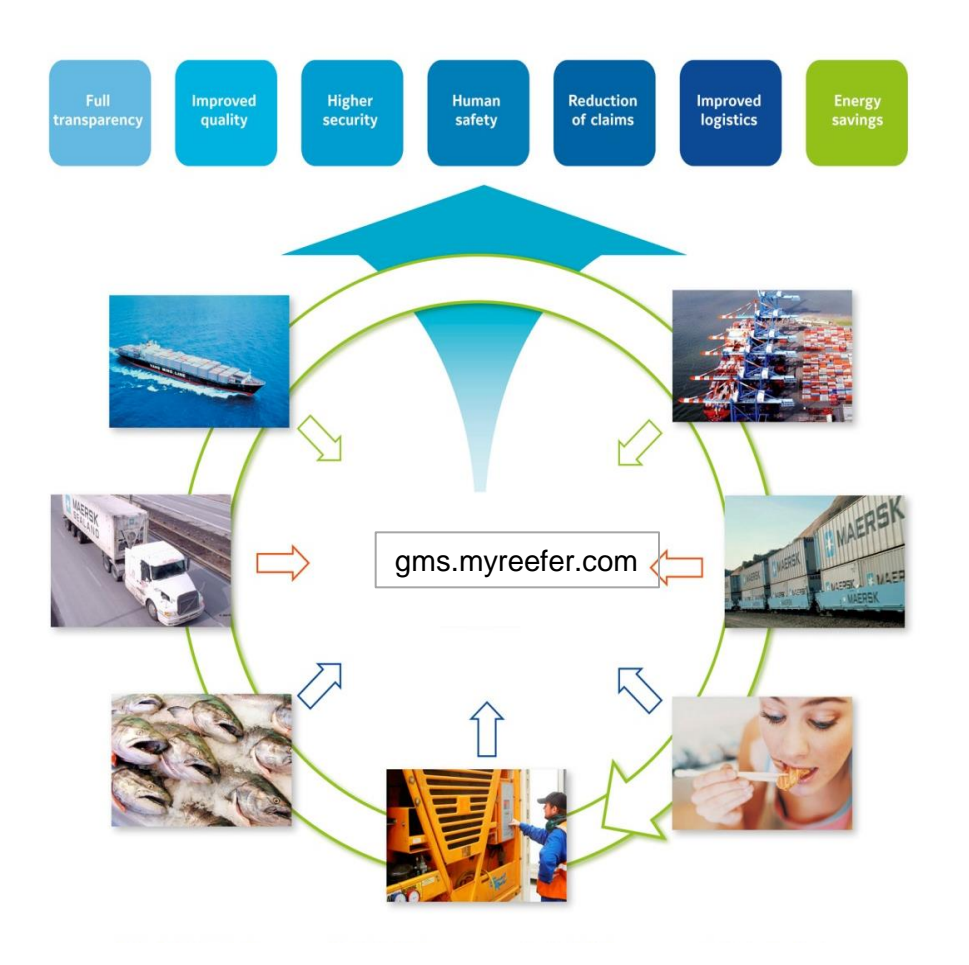

### **Is your vessel connected ?**

- Check your owner's instruction if REFCON data shall be transmitted to Global Monitoring Server
- REFCON GMS hourly log files must be transfered from folder C:\GMSLogif
- Data are sent via ship's own mail server
- Files are already packed (zipped) just sent them as they are
- Recommended to sent all files in this folder at least every 24 hours
- Files must be sent to [gms.logif@reefers-online.com](mailto:gms.logif@reefers-online.com) – *or mail address instructed by owner*

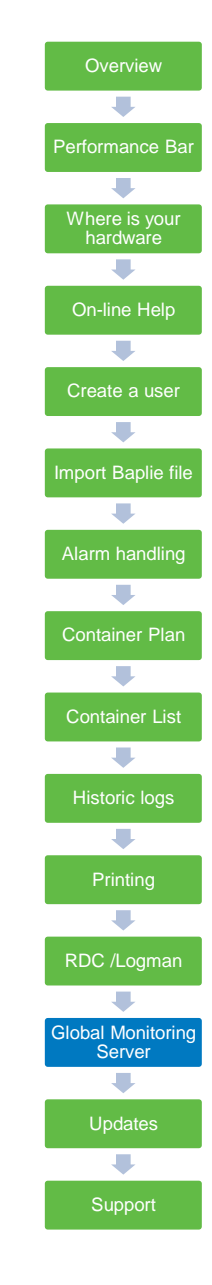

# **Updates**

All REFCON systems are delivered with **1 year free upgrade**

However as your REFCON system is not on-line to the Internet, you need to manually check for updates

### **What to do**

- 1. Note down which REFFCON version you have (This you can see in the About box)
- 2. Find a computer with Internet access
- 3. Go to [www.myrefcon.com/support/refcon-6-system/](http://www.myrefcon.com/support/refcon-6-system/)
- 4. Select the correct update file, which matches your current REFCON version
- 5. Download file to USB stick
- 6. Open REFCON Manager (Supervision tab) and stop REFCON
- 7. Select "Updates" tab
- 8. Select "Update from media"
- 9. Import update file from USB stick

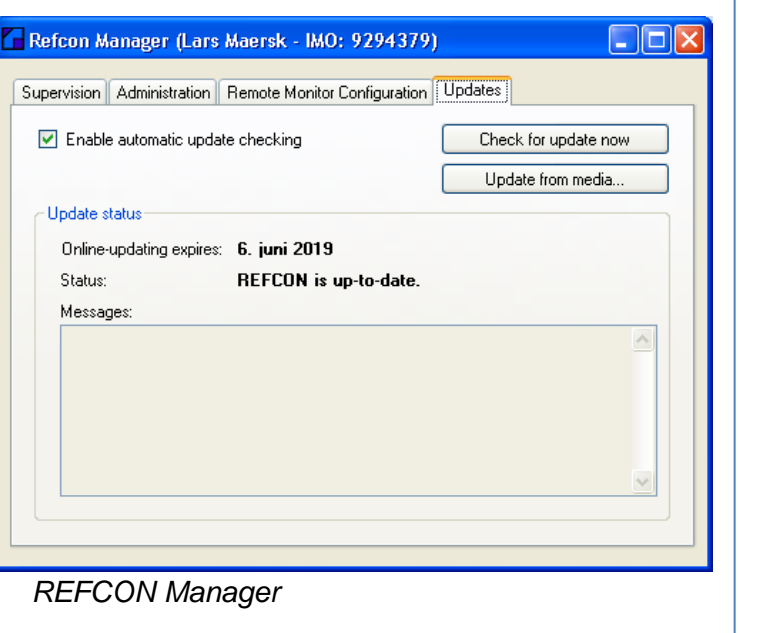

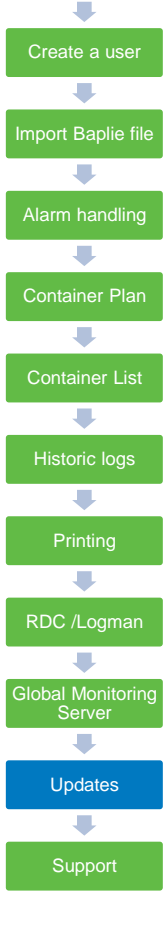

**Overview** 

U

Performance Bar

Where is your hardware

 $\overline{\phantom{a}}$ 

On-line Help

L.

### *Good advice*

*By keeping your REFCON updated, you are sure that all new reefer containers are correctly displayed in the REFCON system.*

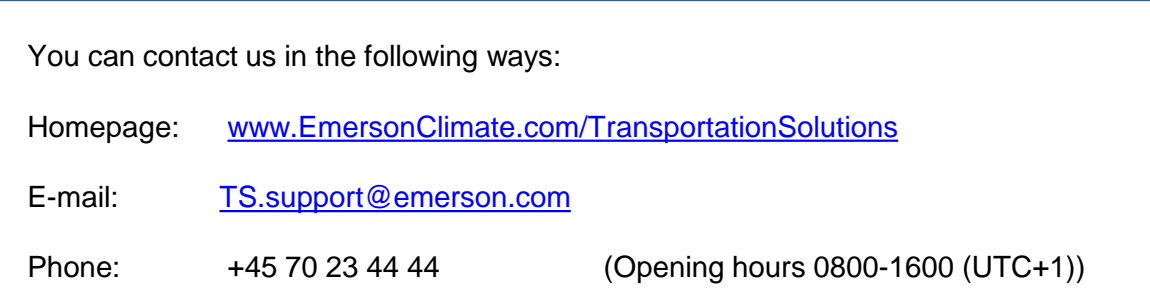

### *Good advice*

*At any contact to our support department, please have following information ready; Vessel Name, New building number, REFCON software version.*

**Overview**  $\blacksquare$ Performance Bar U Where is your hardware  $\overline{\phantom{a}}$ On-line Help  $\overline{\phantom{a}}$ Create a user U Import Baplie file  $\overline{\phantom{a}}$ Alarm handling  $\overline{\phantom{a}}$ Container Plan  $\overline{\phantom{a}}$ Container List  $\overline{\phantom{a}}$ Historic logs  $\overline{\phantom{a}}$ Printing  $\overline{\phantom{a}}$ RDC /Logman  $\overline{\phantom{a}}$ Global Monitoring Server  $\overline{\phantom{a}}$ Updates U Support20